## Kretanje sprite-a po zaslonu - radni listić

## Zadatak 1  $\overline{\mathbf{o}}$

Za svaku sliku napiši poziciju sprite-a na zaslonu micro:bita.

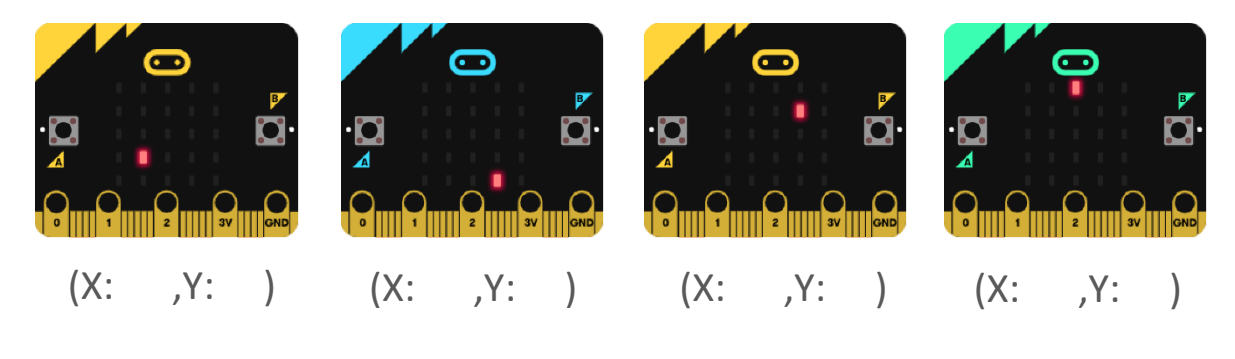

## Zadatak 2

C

Kako se zove kategorija naredbi u kojoj se nalazi naredba create sprite?

- a) Variables
- b) Basic
- c) Game
- d) Led

## Zadatak 3  $\overline{\mathbf{o}}$

Izradi program prema predlošku. Kako se kreće sprite na zaslonu micro:bita? Odaberi točan odgovor.

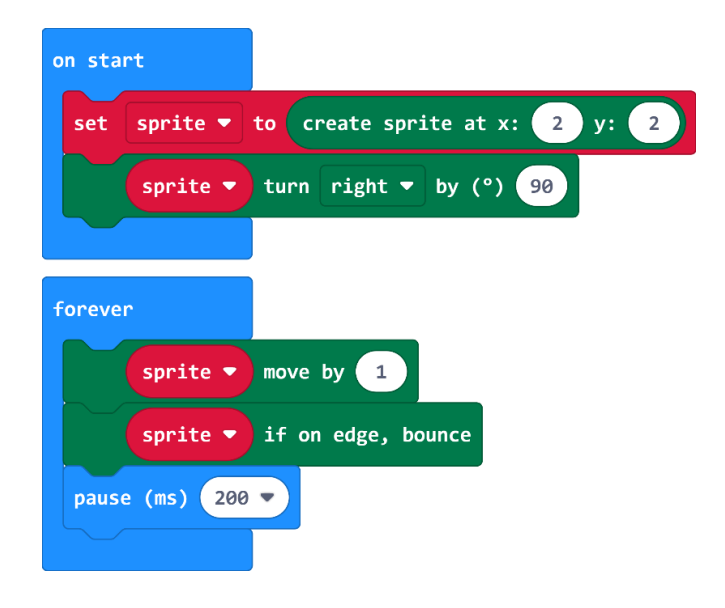

- a) lijevo desno
- b) po dijagonali (od ugla do ugla)
- c) gore dolje
- d) u obliku trokuta